# **Configuração do Acesso sem Fios (Win XP)**

As imagens que se seguem, exemplificam a configuração de um acesso sem fios em máquinas com sistema operativo Windows XP:

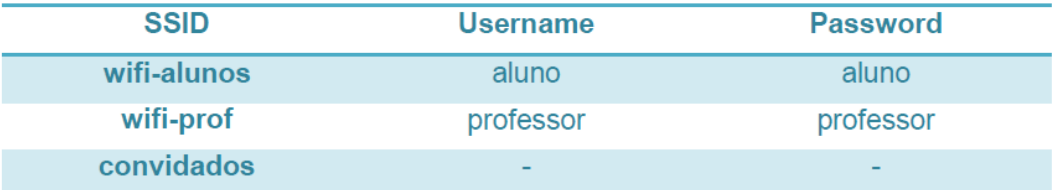

*Criar uma nova rede sem fios*

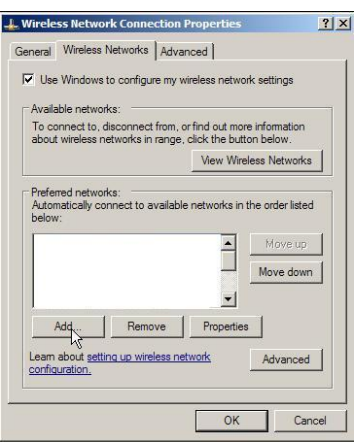

*Figura 1 - Criação de Rede sem fios*

*Configurar rede, autenticação e encriptação*

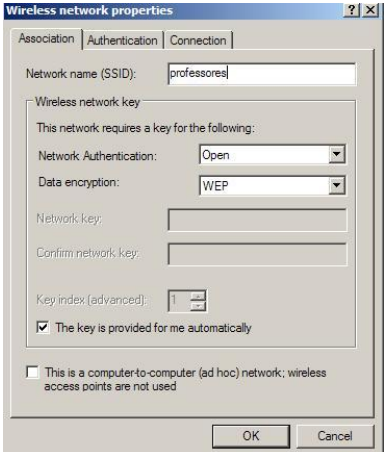

*Figura 2 - Configuração Autenticação e encriptação*

*Clicar no Tab Autenticação e configurar o método PEAP*

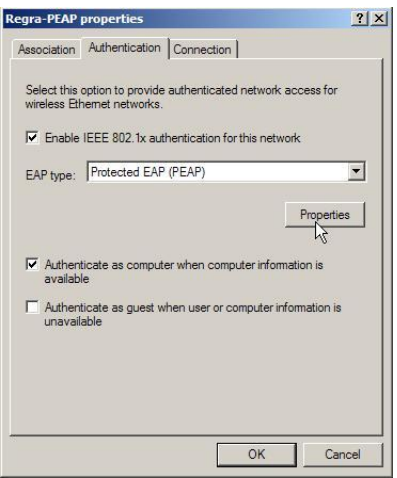

*Figura 3 - Método PEAP*

*Clicar em Propriedades e retirar a opção "Validar certificado do servidor"*

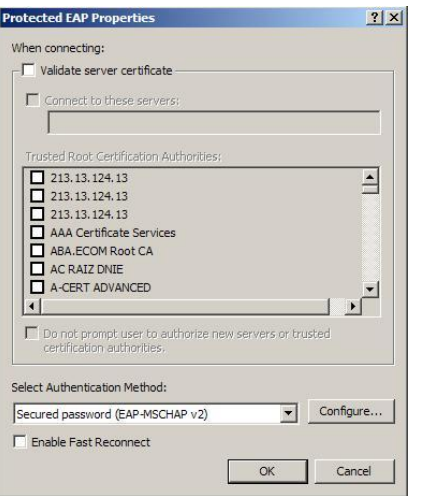

*Figura 4 - Propriedades PEAP*

*Clicar em Configurar e retirar a opção apresentada*

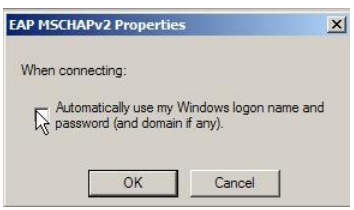

*Figura 5 - Propriedades PEAP*

## **Configuração do Acesso sem Fios (Win Vista)**

As imagens que se seguem, exemplificam a configuração de um acesso sem fios em máquinas com sistema operativo Windows Vista:

*Painel de Controlo -> Centro de rede e partilha -> gerir rede sem fios -> adicionar*

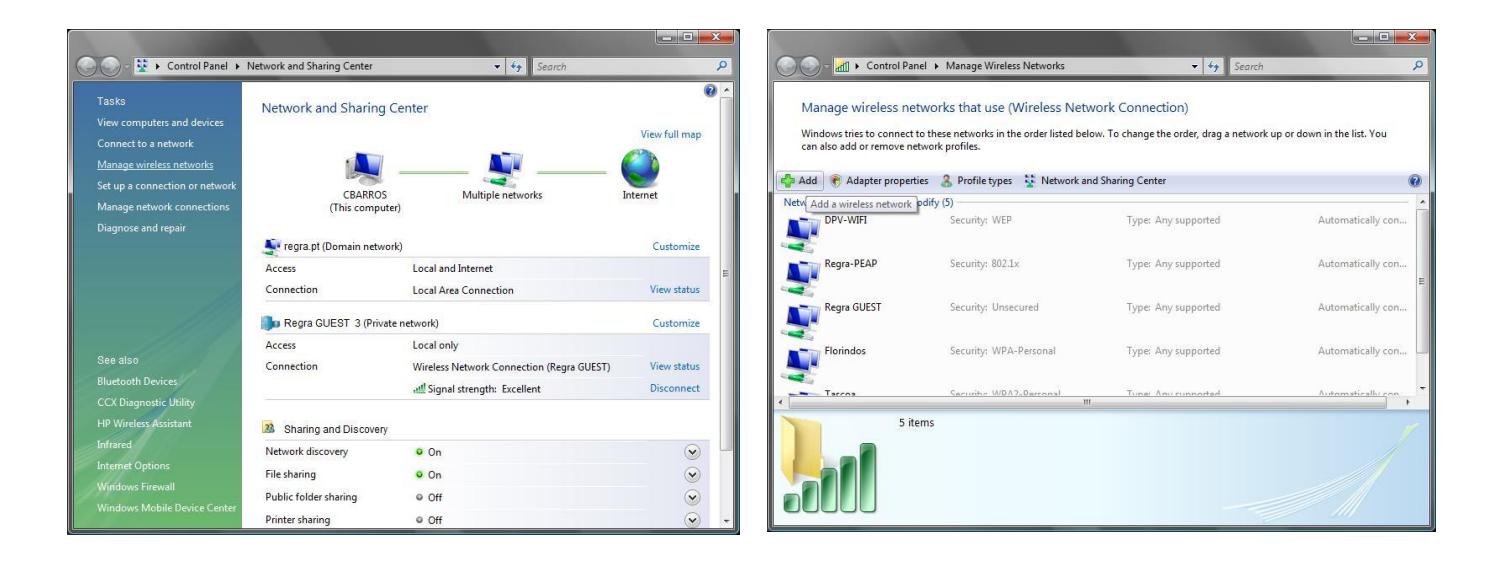

*Figura 6 - Criação de Rede sem fios*

#### *Criar Perfil de rede manualmente*

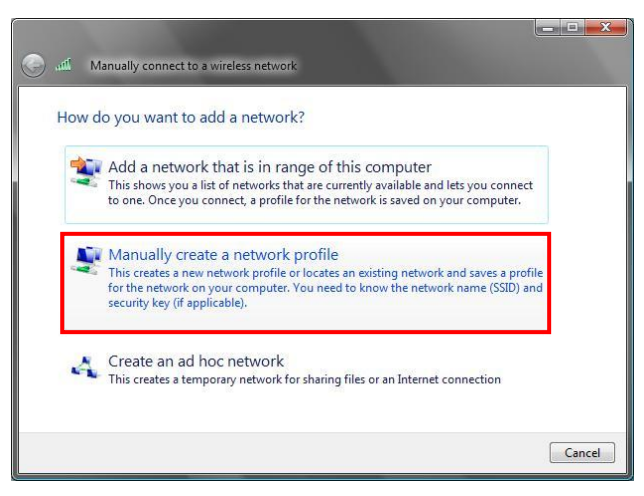

*Figura 7 – Criação de perfil manualmente*

*Introduzir nome da rede e seleccionar tipo de segurança 802.1x.*

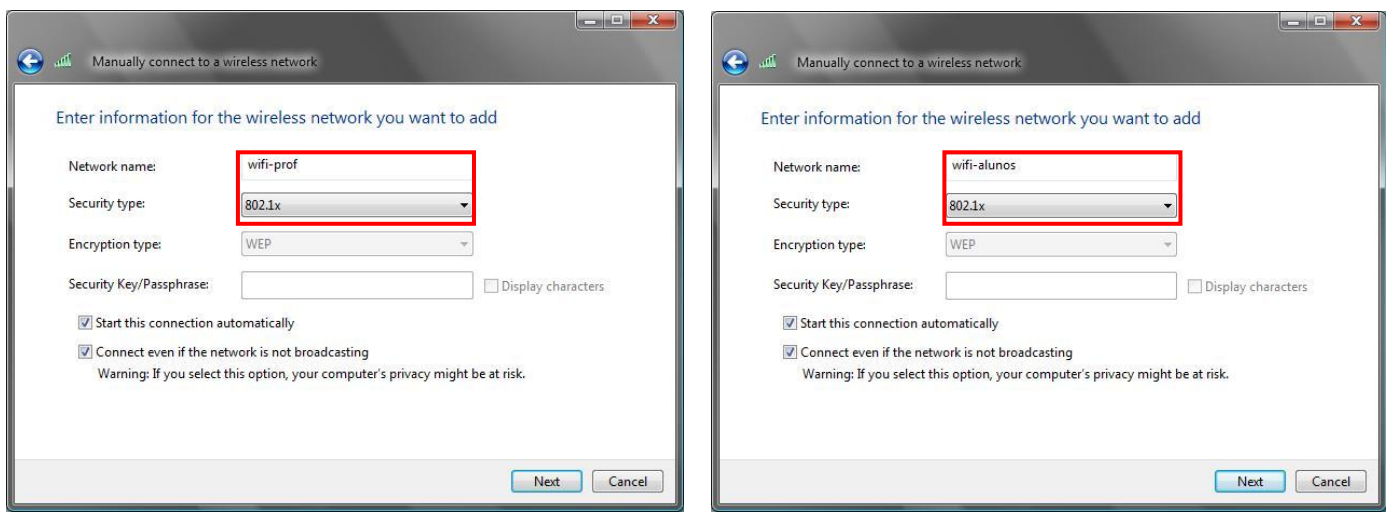

*Figura 8 – Configuração do perfil de rede*

*Seleccionar modificar as propriedades da ligação*

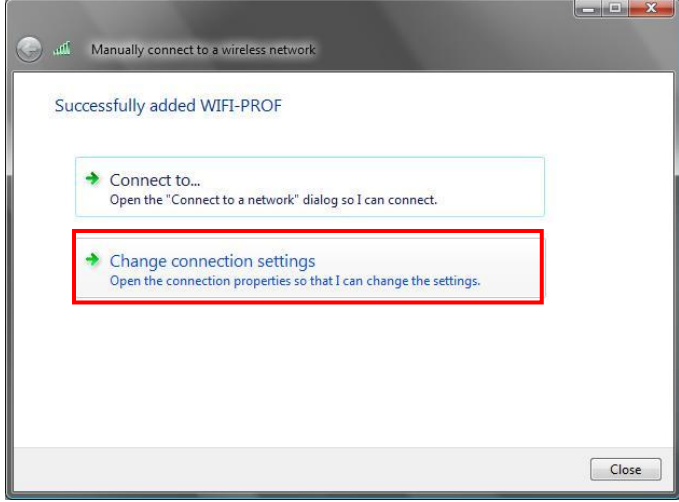

*Figura 9 - Propriedades da ligação*

#### *Na tab SEGURANÇA seleccionar tipo de segurança PEAP e clicar no botão propriedades.*

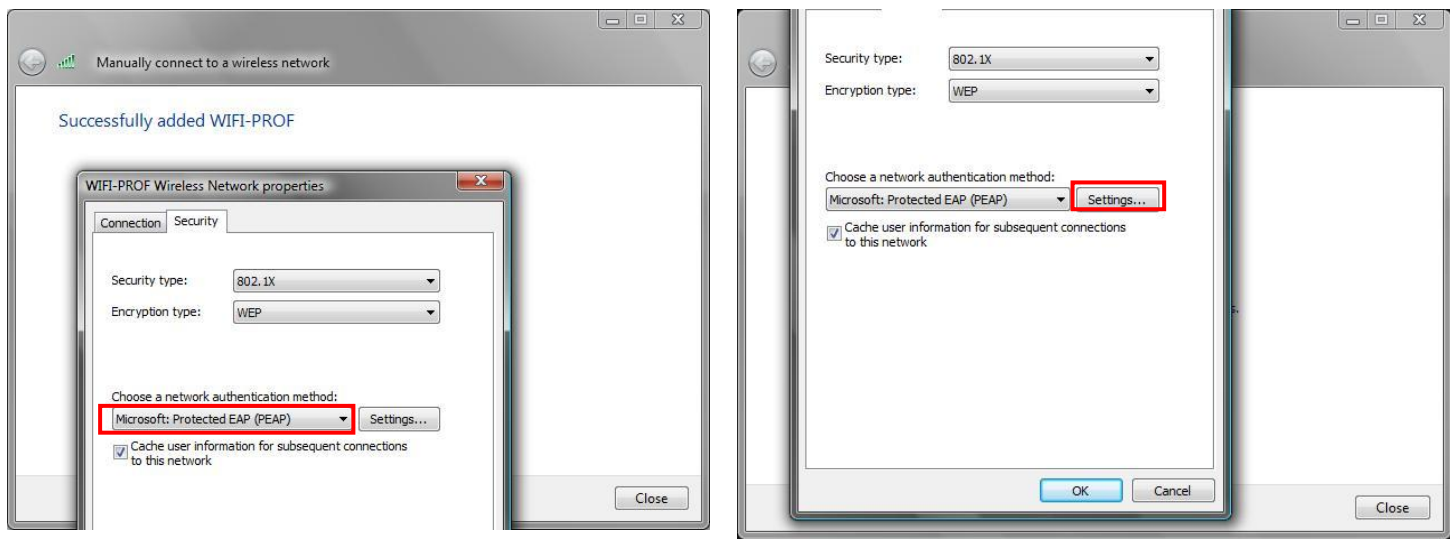

*Figura 10 - Propriedades Segurança*

*Retirar a opção "Validar certificado do servidor" O método de autenticação por EAP-MSCHAPv2*

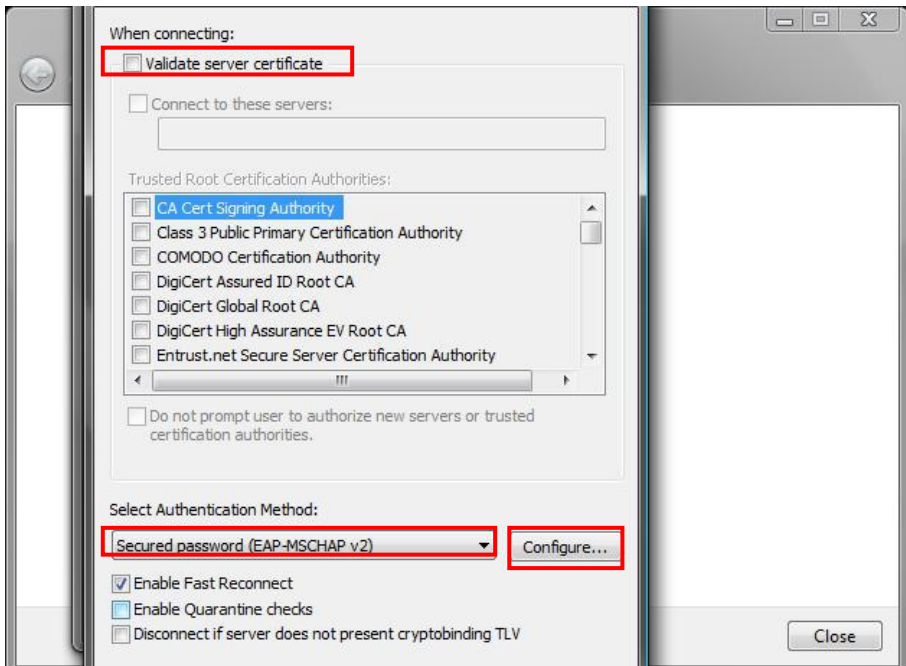

*Figura 11 – Segurança e Autenticação*

*Finalmente clicar em Configurar e retirar a opção apresentada*

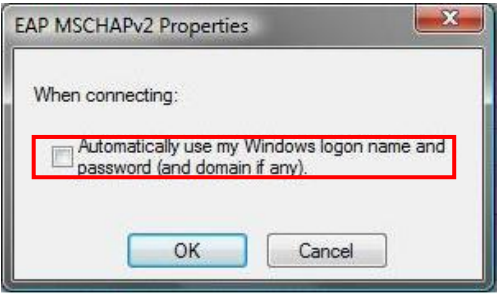

*Figura 12 - Propriedades PEAP*

### **Gestão de tickets para acesso à rede Convidados**

O Wireless Lan controller pemite gerar tickets para acesso à rede convidados, para tal é necessário aceder via Web ao equipamento através do endereço: [https://192.168.30.250](https://192.168.30.250/) com as seguintes credenciais:

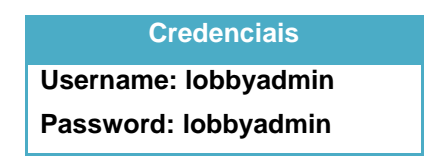

*1. Configurar novo perfil de utilizador:*

*Pressionar new…*

| ☆ ☆ B Cisco                                            |                                   |                  |                               |             |             |                                            |        | ☆ - 同 - 册 - page - ① Tools - <sup>&gt;&gt;</sup> |  |  |  |
|--------------------------------------------------------|-----------------------------------|------------------|-------------------------------|-------------|-------------|--------------------------------------------|--------|--------------------------------------------------|--|--|--|
| $\frac{\mathrm{d}\ln\mathrm{d}\alpha}{\mathrm{cisco}}$ | Lobby Ambassador Guest Management |                  |                               |             |             |                                            |        | Logout   Refresh                                 |  |  |  |
| Guest Management                                       | <b>Guest Users List</b>           |                  |                               |             |             |                                            |        | New                                              |  |  |  |
|                                                        |                                   |                  |                               |             |             |                                            |        |                                                  |  |  |  |
|                                                        |                                   |                  |                               |             |             | Items 1                                    | to $2$ | of $2$                                           |  |  |  |
|                                                        |                                   |                  |                               |             |             |                                            |        |                                                  |  |  |  |
|                                                        | <b>User Name</b>                  | <b>WLAN SSID</b> | <b>Account Remaining Time</b> | Description |             |                                            |        |                                                  |  |  |  |
|                                                        | moruz                             | GUEST            | 29 d 19 h 5 m 51 s            |             | Edit Remove |                                            |        |                                                  |  |  |  |
|                                                        | pedro                             | GUEST            | 8 d 19 h 8 m 47 s             |             | Edit Remove |                                            |        |                                                  |  |  |  |
|                                                        |                                   |                  |                               |             |             |                                            |        |                                                  |  |  |  |
|                                                        |                                   |                  |                               |             |             |                                            |        |                                                  |  |  |  |
|                                                        |                                   |                  |                               |             |             |                                            |        |                                                  |  |  |  |
|                                                        |                                   |                  |                               |             |             |                                            |        |                                                  |  |  |  |
|                                                        |                                   |                  |                               |             |             |                                            |        |                                                  |  |  |  |
|                                                        |                                   |                  |                               |             |             |                                            |        |                                                  |  |  |  |
|                                                        |                                   |                  |                               |             |             |                                            |        |                                                  |  |  |  |
|                                                        |                                   |                  |                               |             |             |                                            |        |                                                  |  |  |  |
|                                                        |                                   |                  |                               |             |             |                                            |        |                                                  |  |  |  |
|                                                        |                                   |                  |                               |             |             |                                            |        |                                                  |  |  |  |
|                                                        |                                   |                  |                               |             |             |                                            |        |                                                  |  |  |  |
|                                                        |                                   |                  |                               |             |             |                                            |        |                                                  |  |  |  |
|                                                        |                                   |                  |                               |             |             |                                            |        |                                                  |  |  |  |
|                                                        |                                   |                  |                               |             |             |                                            |        |                                                  |  |  |  |
|                                                        |                                   |                  |                               |             |             |                                            |        |                                                  |  |  |  |
|                                                        |                                   |                  |                               |             |             |                                            |        |                                                  |  |  |  |
|                                                        |                                   |                  |                               |             |             |                                            |        |                                                  |  |  |  |
|                                                        |                                   |                  |                               |             |             |                                            |        |                                                  |  |  |  |
|                                                        |                                   |                  |                               |             |             |                                            |        |                                                  |  |  |  |
|                                                        |                                   |                  |                               |             |             |                                            |        |                                                  |  |  |  |
| Done                                                   |                                   |                  |                               |             |             | 电 100% -<br>Internet   Protected Mode: Off |        |                                                  |  |  |  |

*Figura 13 – Configuração de perfil de utilizador convidado*

*2. Introduzir credenciais para o utilizador Username Password Perido de utilização Pressionar Apply*

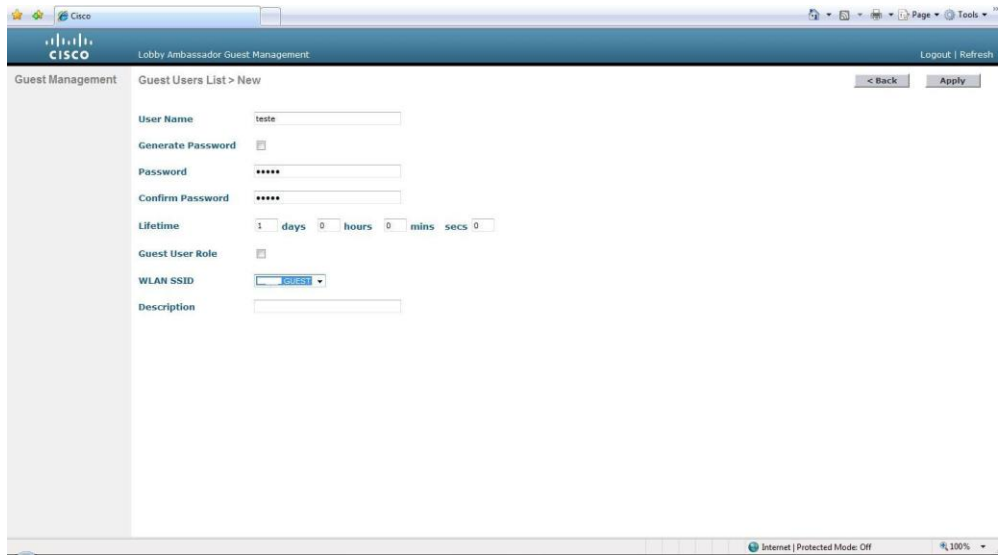

*3. C Figura 14 – Credenciais do utilizador*

*Confirmar perfil de utilizador*

| ☆ ☆ GCisco                                                                  |                                   |                  |                               |                    |             | $\begin{picture}(150,10) \put(0,0){\line(1,0){10}} \put(15,0){\line(1,0){10}} \put(15,0){\line(1,0){10}} \put(15,0){\line(1,0){10}} \put(15,0){\line(1,0){10}} \put(15,0){\line(1,0){10}} \put(15,0){\line(1,0){10}} \put(15,0){\line(1,0){10}} \put(15,0){\line(1,0){10}} \put(15,0){\line(1,0){10}} \put(15,0){\line(1,0){10}} \put(15,0){\line($ |        |                  |  |
|-----------------------------------------------------------------------------|-----------------------------------|------------------|-------------------------------|--------------------|-------------|----------------------------------------------------------------------------------------------------|--------|------------------|--|
| $\frac{\partial  u  \partial v}{\partial \mathbf{S} \mathbf{C} \mathbf{O}}$ | Lobby Ambassador Guest Management |                  |                               |                    |             |                                                                                                    |        | Logout   Refresh |  |
| Guest Management                                                            | Guest Users List                  |                  |                               |                    |             |                                                                                                    |        | New              |  |
|                                                                             |                                   |                  |                               |                    |             |                                                                                                    |        |                  |  |
|                                                                             |                                   |                  |                               |                    |             | Items 1                                                                                                    | to $3$ | of 3             |  |
|                                                                             |                                   |                  |                               |                    |             |                                                                                                    |        |                  |  |
|                                                                             | <b>User Name</b>                  | <b>WLAN SSID</b> | <b>Account Remaining Time</b> | <b>Description</b> |             |                                                                                                    |        |                  |  |
|                                                                             | meruz                             | GUEST            | 29 d 19 h 1 m 50 s            |                    | Edit Remove |                                                                                                    |        |                  |  |
|                                                                             | pedro                             | GUEST            | 8 d 19 h 4 m 46 s             |                    | Edit Remove |                                                                                                    |        |                  |  |
|                                                                             | teste                             | GUEST            | 1d                            |                    | Edit Remove |                                                                                                    |        |                  |  |
|                                                                             |                                   |                  |                               |                    |             |                                                                                                    |        |                  |  |
| Done                                                                        |                                   |                  |                               |                    |             | Internet   Protected Mode: Off                                                                                                    |        | 气100% ▼          |  |

*Figura 15 – Perfis criados e activos*

*Nota: Se for necessário remover o perfil antes do tempo expirar, pressiona-se no link remove correspondente ao utilizador em questão.*

# **Gestão dos Perfis de Utilizadores**

Para aceder ao controlador de acessos ACS: Por [http://192.168.30.249:2002](http://192.168.30.249:2002/)

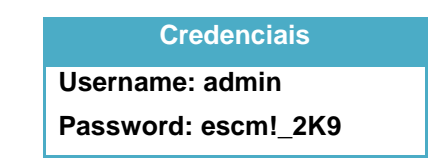

1.

Criação de um grupo de utilizador

Seleccionar um perfil e pressionar "rename group"

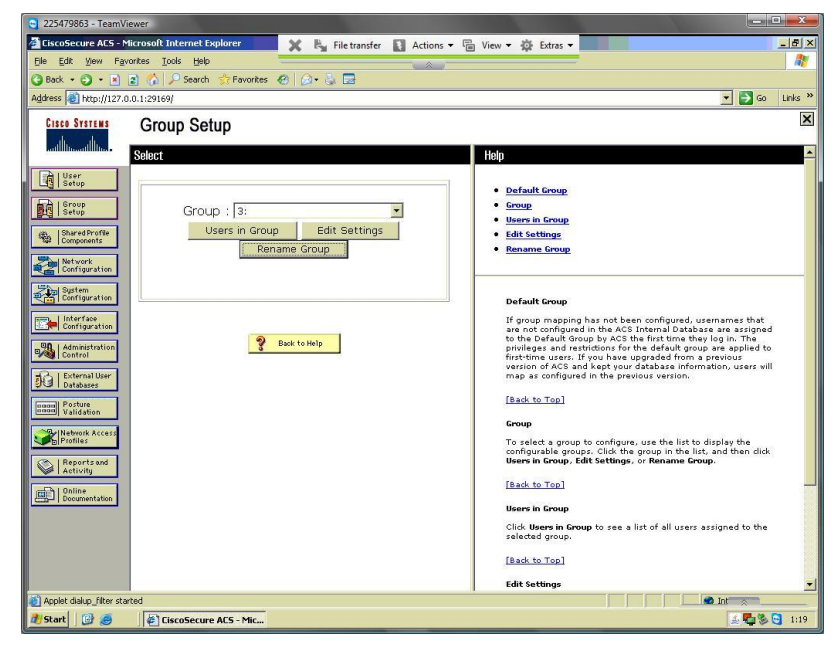

*Figura 16 - Criação de Grupo*

2. Renomear o grupo

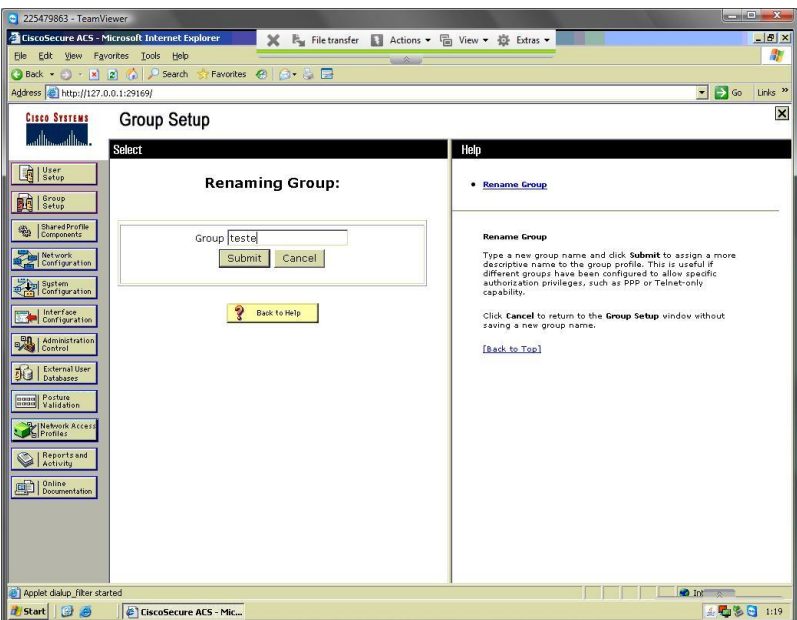

*Figura 17 - Renomear Grupo*

- 3. Adicionar novo utilizador preenchendo os campos
	- Real Name
	- Description
	- Password
	- Confirm Password

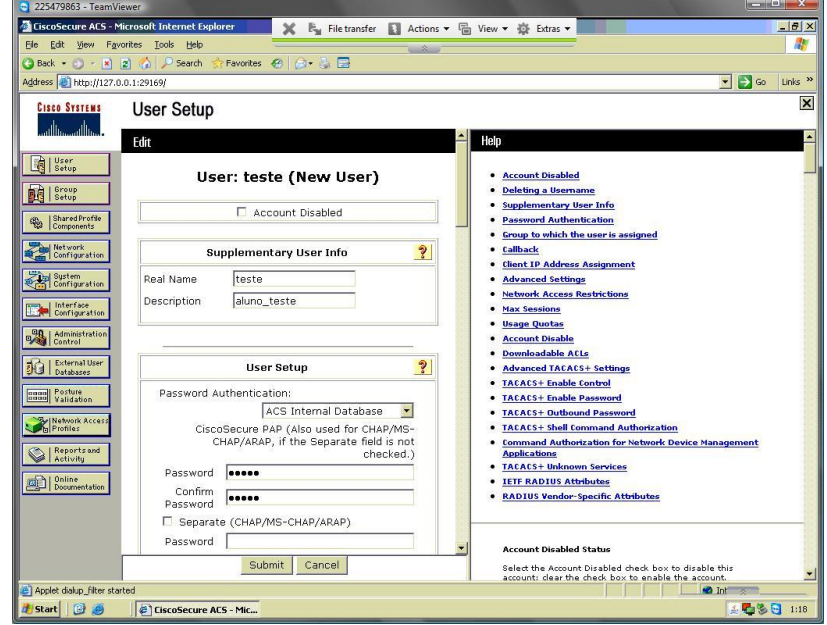

*Figura 18 - Dados do Utilizador*

4. Associar o novo utilizador a um grupo criado.

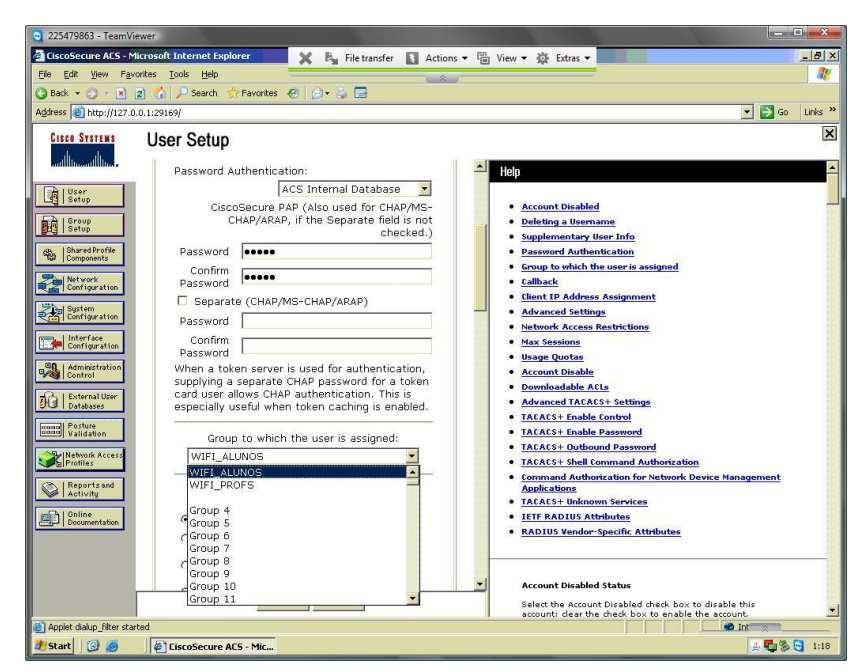

*Figura 19 - Associação a Grupo*

#### **Para Modificar a password dos perfis Aluno e Professor:**

- 1. Selecionar o grupo a modificar, alunos ou professor
- 2. Clicar em Edit Group
- 3. Modificar os campos
	- a. Password
	- b. Confirm password
- 4. No fundo da página, clicar em submit